**PsKill Crack Free License Key**

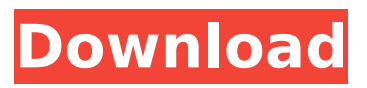

# **PsKill Crack With License Code Free [April-2022]**

PsKill Cracked Version is a free and open source utility that helps you find, kill, and get rid of (or terminate) any running processes on the system. It is written in pure C and is based on top and psutils. It is usable remotely as well as locally. A: This article speaks about the use of a shell/cmd script to check for the processes running and then kill them. It gives some example in the article along with some commands to run on a command prompt. Here is an interesting article which is very similar to your requirement. Q: Use of TableView inside Android Layout I have a question, I have an Activity, layout.xml, which contains a TableLayout, where I wish to use TextViews to display different information in each column. My question is this, why do I need to use TableLayout here? Why not a plain old LinearLayout and simply adding the TextView to it? I mean, why can't I add TextViews to a TableLayout like I normally would do? A: The problem of using an linear layout here is: it can be used to make the tableview at left or right of the activity and if its left it will occupy more space. You can use it as it is, but the best solution here is to make all columns as tableview and use 2 viewpager to slide the content between the two tableviews. here is an article showing the two way to use: when user click on the imageview, it will open the details of that image. reference of sliding content using viewpager

# **PsKill Crack Free Registration Code**

PsTools for PsKill For Windows 10 Crack: PsKill VSPsKill Command-Line:- Some of you may know that I do quite a bit of software development, and along with that, I try to get a lot of stuff tested and working. Though not often that it is outside of our home network, I travel a good bit and it's very easy to get isolated from the rest of the world. Now that it's been a while since I've gone on these trips, I've found myself a bit lost without being able to get to the Internet or even a console. When you do have a console, it's not all that good because you can't go online, and your connections are slow and unreliable. This is where Process Terminator (ProcT), a small console application, comes in. Guess what? today I find how to change the processor affinity on my windows xp,but I don't know how to change it on windows 7. this is a small script on DOS command-line on a unix-like system that allows you to change the processor affinity of a process running on the system, as the linux task manager. You need to run it as a super user, of course Evaluation and conclusion It worked smoothly in our tests, without triggering the OS to hang, crash or prompt error messages. As we expected, it had minimal impact on the computer's performance, running on low CPU and RAM. Tasks were carried out swiftly. To sum it up, PsKill offers a simple solution for terminating processes locally or remotely via command lines. PsKill Description: PsTools for PsKill: PsKill VSPsKill Command-Line:- JAVA\_HOME: as another user: path or environment variable? Hi, I'm very new to the b7e8fdf5c8

### **PsKill Crack License Keygen**

PsKill is a command-line tool that gives you the possibility to quickly terminate currently active processes by name or ID on local or remote computers using login credentials. Kill processes locally or remotely The usage is pskill [-t] [\\computer [-u username [-p password]]], where -t terminates an active process and all its descendants, while -u and -p set the user name and password for remote login (optional). If -p is omitted, the application asks you to specify a hidden password. The process' name or ID has to be indicated in order for the app to work. There is no setup pack involved, so all you have to do is copy the.exe file in a custom location on the disk and call its process from a Command Prompt window. Part of a bigger collection with CLI system tools It's part of a larger pack with console tools called PsTools, which includes PsExec for remotely executing processes, PsFile for remotely displaying files, PsGetSid for showing a computer's or user's SID, along with PsInfo for analyzing system information and discovering system uptime. The remaining utilities are PsPing for measuring network performance, PsList for showing detailed process information, PsLoggedOn for finding out users logged on locally and through resources sharing, PsLogList for saving event logs, PsPasswd for changing account passwords, PsService for viewing and managing services, PsShutdown for powering off and restarting machines, and PsSuspend for suspending processes. Evaluation and conclusion It worked smoothly in our tests, without triggering the OS to hang, crash or prompt error messages. As we expected, it had minimal impact on the computer's performance, running on low CPU and RAM. Tasks were carried out swiftly. To sum it up, PsKill offers a simple solution for terminating processes locally or remotely via command lines. Homepage: PsKill License: Authors of PsKill: PsKill Feature List: Kill processes locally or remotely The usage is pskill [-t] [\\computer [-u username [-p password]]], where -t terminates an active process and all its descendants, while -u and -p set the user name and password for remote login (optional). If

#### **What's New in the?**

PsKill is a simple and quick program Records kill action using the process' name or ID Uses an easyto-use command-line tool 100% free Can use SSH/VNC to run as Linux system administrator PsKill License: Free Known Limitation The app has not been found to work properly on certain versions of Windows, due to the fact the user has not provided a login credential for the remote host. A: To solve this problem I used this command in the command prompt. pskill -p PID\_OF\_PROCESS A: I found this in all of the examples on How to List/Kill a remote process in Windows, pskill -h doman -p [process id] I don't know if you can use the -h hostname or -u username option in your pskill command, but this is what the -h option does. (By the way, the -h option is the short form for -H and the -u is the short form for -u and I don't know if the two are related.) Q: MongoDB: List DB Collections I'm using MongoDB with Python 2.7 and 3.5. I can connect to MongoDB fine, and am able to authenticate my credentials and run queries. I've found mongo's documentation to be very simplistic, and I'd like a more clear and concise way of viewing the collections on the database. Is this possible, and if so, how? A: You can connect to a database and list the collections with: conn = PyMongo("localhost") cur = conn.admin.database.collections.find() for c in cur: print c['name'] Genocide commemoration at ABC in March of 2017. The event broadcasted on television. Photo by Far Right Watch The multinational coalition of the centre-right governments of Poland, Hungary and the Czech Republic last week announced plans to work together to stabilize the eurozone and ensure Western bloc countries do not suffer increased immigration. The initiative was preceded by the European Union's announcement that it would register all terrorist incidents in Europe as a concerted effort to protect the continent's borders. Police officers from Hungary, Poland and the Czech Republic gathered alongside foreign ministers in Hungary's capital, Budapest, for

# **System Requirements:**

We are happy to announce that we are currently working on a server side patch, which is currently being tested in the closed Beta, should all go to plan, we will be able to announce the details on Monday 9th June. Please be aware that this patch is still in its early stages and we are doing our best to get it as stable as possible, when you join the test you can expect to see lots of server crashes. Also this patch is not for the faint hearted, we fully expect it to wipe your account so be prepared to re-create it if necessary.

Related links:

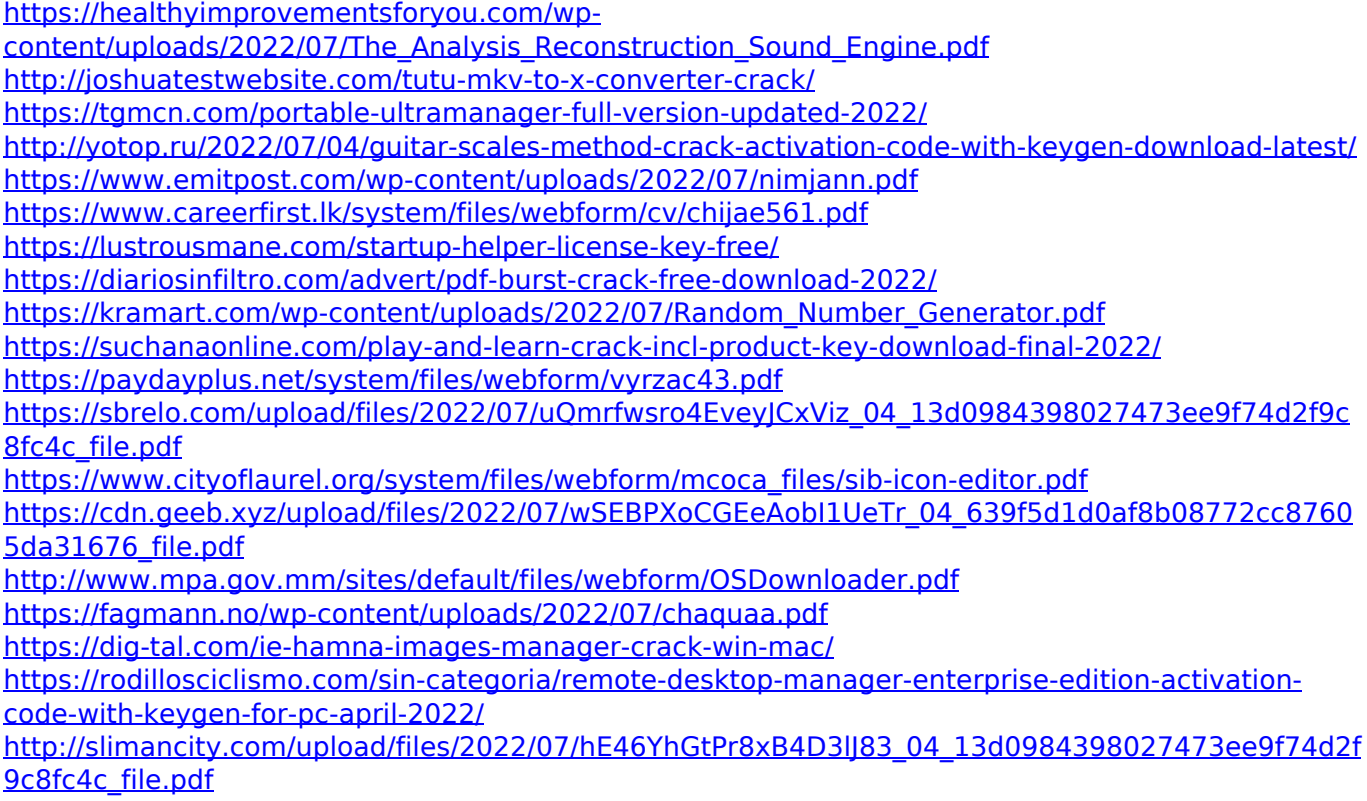

<https://cycloneispinmop.com/famous-website-shortcut-generator-crack-download-for-pc/>